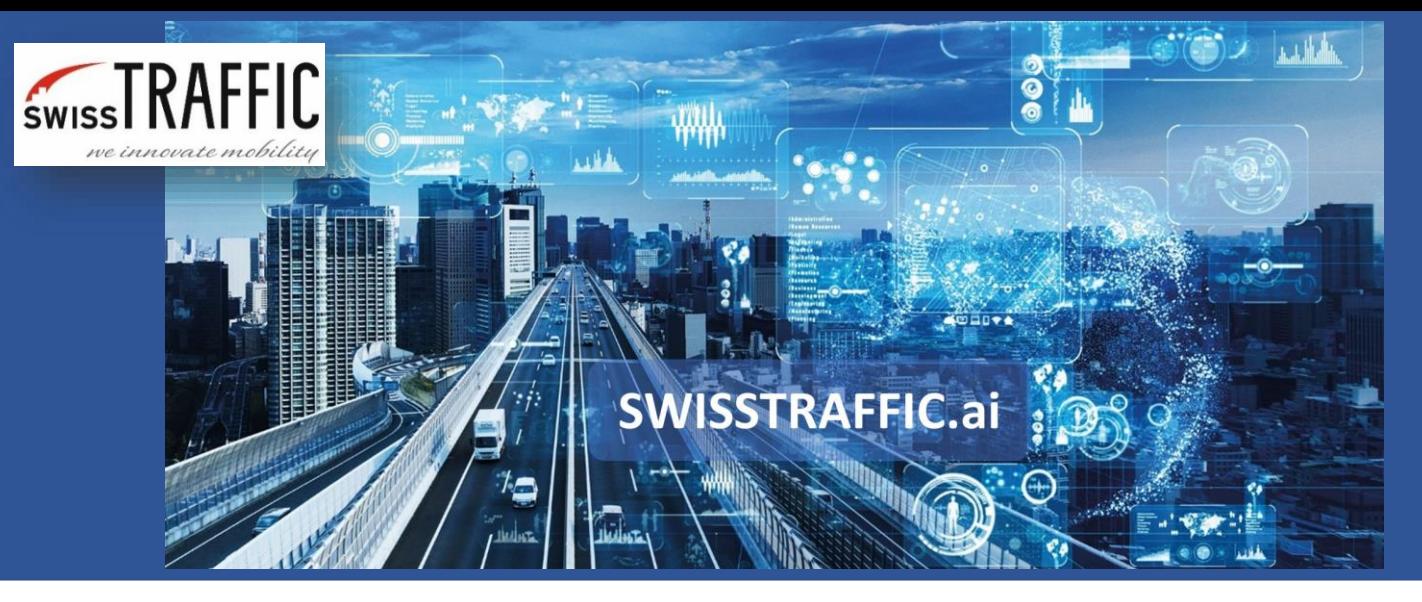

## **How to set and export data from Gap Time and Time to Follow?**

Calculate capacity of the roundabout or intersection, analyse drivers' behaviour based on interactions with others.

First, you have to **set specific virtual gates and lines to your video.** What you need to set are **waiting gates and lines** represented by entry gates and lines (green) on the edges of the roundabout or intersection and **blocking gates and lines r**epresented by neutral gates and lines (blue) within the intersection or roundabout. A combination of entry and neutral gates might look like the following.

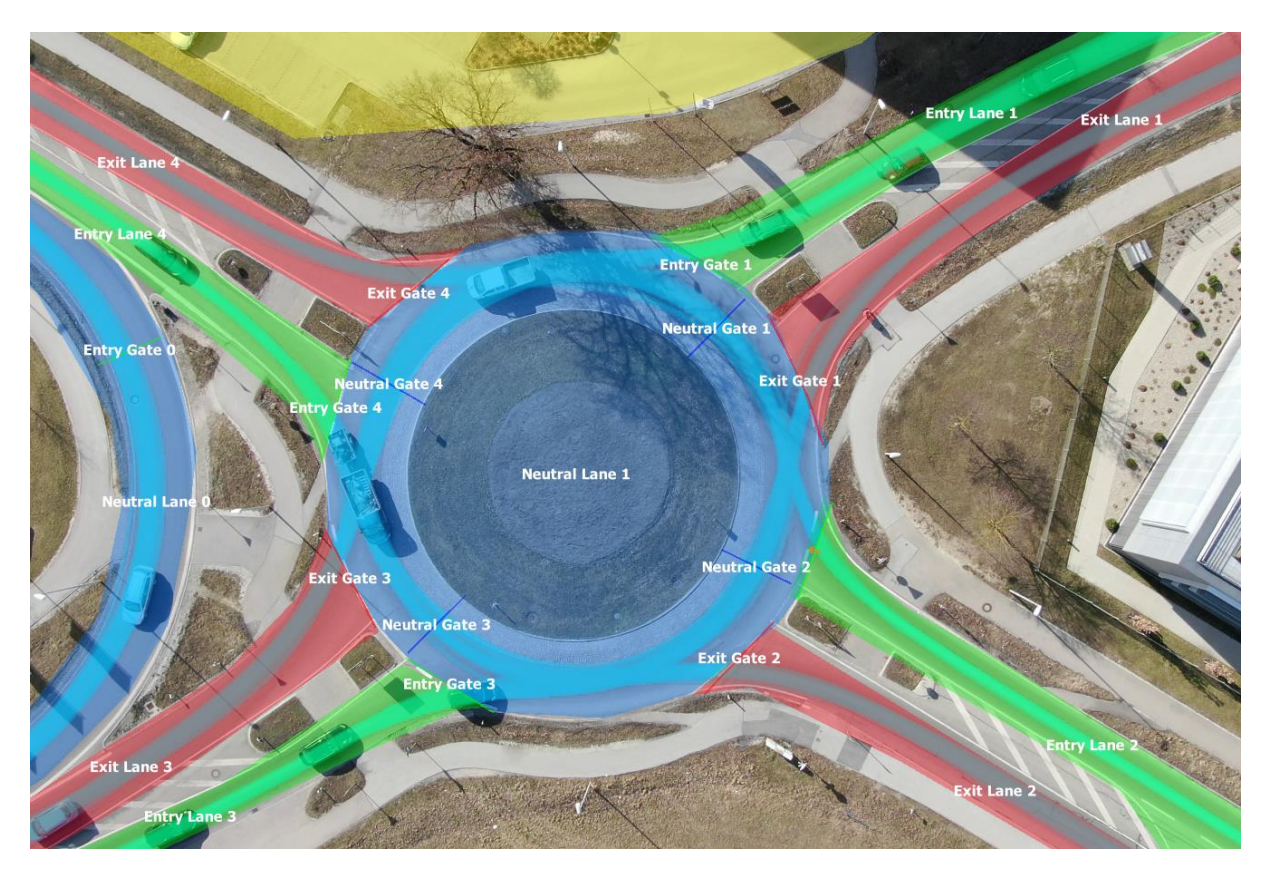

Now you are ready to **set your own Node** that will define the **relationship between waiting and blocking gates/lines.** Click Add Measurement Node in the main menu and set the waiting gate/line and blocking gate/line in the right-bottom menu. In this case, we have set:

**SWISSTRAFFIC.ai** 

- Waiting Gate = Entry Gate 1
- Waiting Lane = Entry Lane 1
- Blocking Gate = Neutral Gate 1
- Blocking Lane = Neutral Lane 1

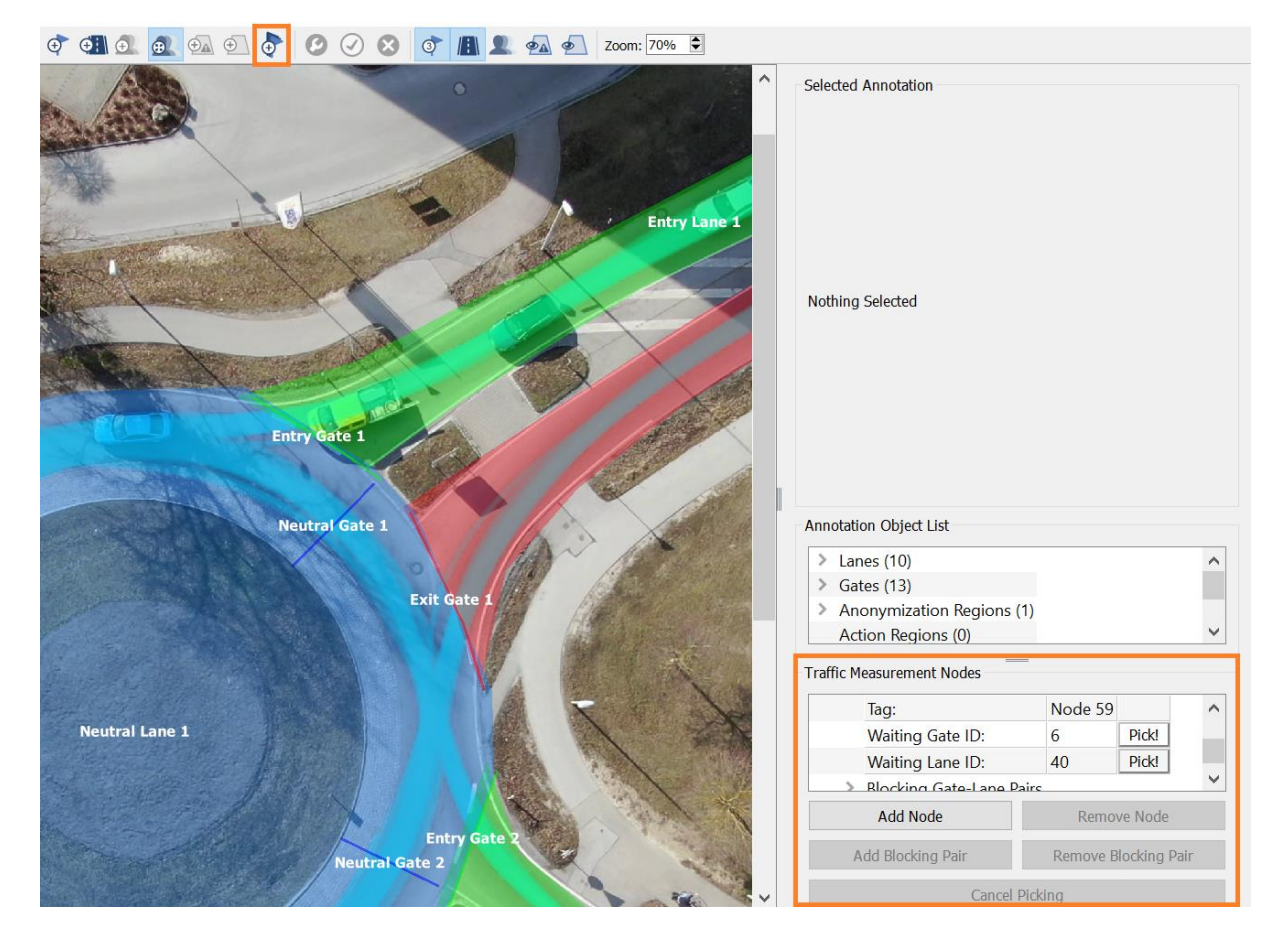

You can **set as many nodes as you want** and export data for all nodes. Once you are done with your settings, Confirm Annotation Redefinition and apply changes in Annotation Configurations. Now everything is ready to make an **export to a .CSV file.** Go to Analysis - Export Gap-Time/Time-to-Follow Data. You can use our Default values, or you can set your own values in the following table.

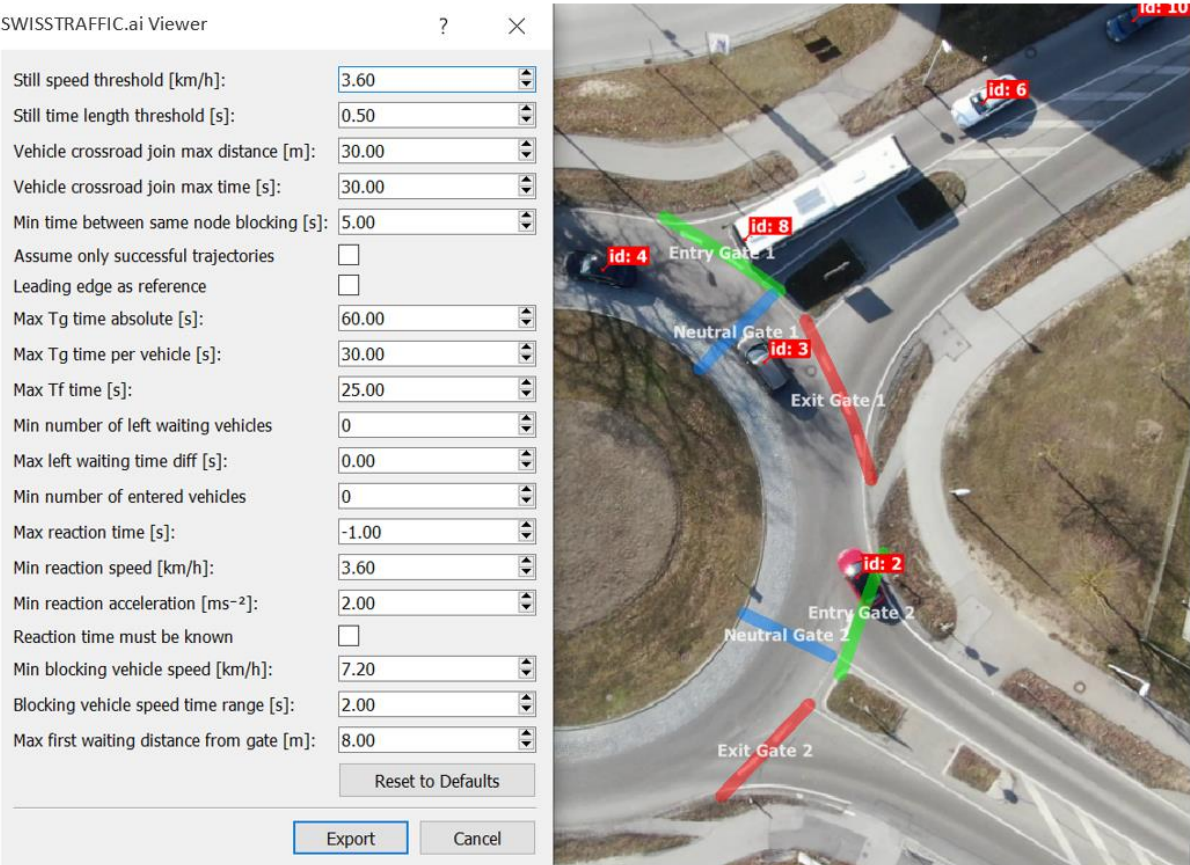

The **export** you get will include columns with the following data:

- **Unique Event ID** Unique ID of an event.
- **Measurement Node ID** Unique ID of the node that you have set.
- **Waiting Gate ID -** Unique ID of the waiting gate that you have set.
- **Video Position of First Blocking [ms]** Video-time, when a vehicle was detected as a blocking one (passed a blocking gate).
- **First Blocking Vehicle ID -** Unique ID of the first blocking vehicle that has passed the blocking gate.
- **Second Blocking Vehicle ID** Unique ID of the second blocking vehicle that has passed the blocking gate.
- **Number of Waiting Vehicles** Number of vehicles in the waiting lane, waiting to enter the roundabout/intersection.
- **First Waiting Vehicle ID** Unique ID of the first vehicle in the waiting lane.
- **Tg Value [ms]** Gap time distance between the first and second blocking car in ms.
- **Number of Left Waiting Vehicles** How many cars there are left in the waiting lane after the first blocking vehicle passed.
- **First Left Waiting Vehicle ID** ID of the first vehicle that left the waiting lane and could continue to the roundabout.
- **Entered Vehicles Count -** Number of vehicles that have left waiting lane during gap time.
- **(If Entered Vehicles Count > 1: list(Tf Value [ms]))**  In case gap time is sufficient for more vehicles to leave the waiting gate, time to follow for these vehicles is shown.
- **Reaction Time [ms]** Reaction time of the following vehicle in the waiting lane.
- **Following Entered Vehicle ID** Unique ID of the followed vehicle in the waiting lane.
- **Video Position of Following Vehicle Entry [ms]** Time, when the first waiting vehicle left the waiting queue and the following vehicle became the first waiting vehicle.

In case gap time is sufficient for more than 2 vehicles to enter the waiting lane, the following columns are repeated:

- (If Entered Vehicles Count > 1: list(Tf Value [ms]))
- Reaction Time [ms]
- Following Entered Vehicle ID
- Video Position of Following Vehicle Entry [ms]

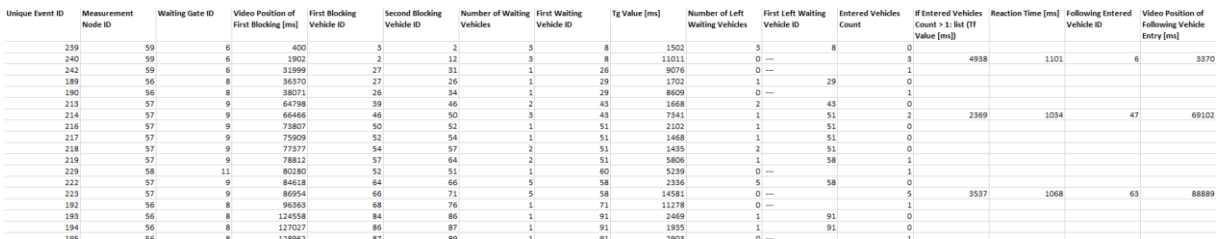